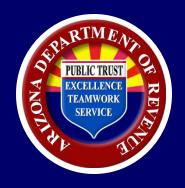

# AZTaxes.gov Onboarding for State Agencies

**Education and Outreach** 

### Disclaimer:

The following material has been prepared by the Arizona Department of Revenue for informational and training purposes only.

It does not constitute tax advice or reflect a position or policy of ADOR. The information contained in this presentation is current as of the date noted in the materials. Arizona statutes, case law or administrative rules, as well as letter rulings or notices issued by the department, may change or negate any or all of the information contained in these materials.

In the event of inconsistency or omission, the language of the relevant Arizona statute, administrative rule or any formal written communication by the Arizona Department of Revenue will prevail.

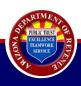

### Instructions for Use:

To get the most of out this training, please do the following:

- Download the PDF
- View in Adobe
- If a banner appears at the top of the screen, click:
  - Options
  - Make this a trusted document
- Audio files will play as you progress through the training

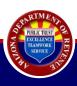

### Agenda

- Key Terms
- Process Overview
- Ownership/POA
- AZTaxes.gov Online Registration
- Filing a Return
- Making a Payment
- Best Reporting Practices
- Resources

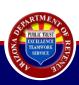

### Arizona Department of Revenue

### Compatible Web Browsers for ADOR

- For Macintosh & Windows Systems:
  - o Google Chrome
  - Firefox

For optimal performance, Google Chrome is recommended.

At this time, users continue to report unpredictable results when using Safari or Microsoft Edge.

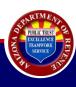

### **Key Terms**

- General Accounting Office = GAO
- Federal Employer Identification Number = FEIN or EIN
- Business Account Update Form = BAU
- AZTaxes.gov
  - Primary User (Security Administrator)
  - Web Account Manager = WAM
  - Delegate User
- Transaction Privilege Tax = TPT
- Power of Attorney = POA
- Appointee = a person that has been granted written permission to represent/act on behalf of the grantor
- Arizona Financial Information System = AFIS
- Physical Nexus = A business' presence in Arizona

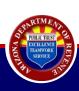

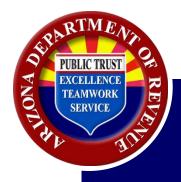

# Historical Overview of the Onboarding Process

### **Historical Process Overview**

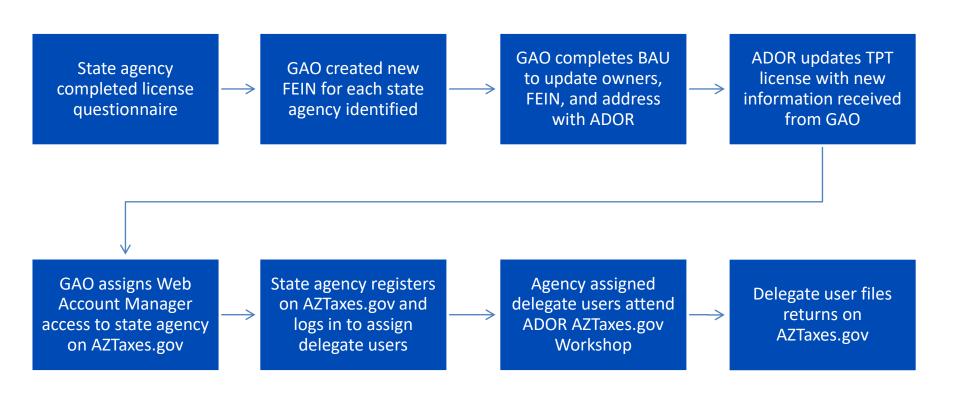

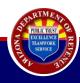

### Ownership and POA

GAO completed a **Business Account Update** (BAU) form to authorize **Web Account Manager** (WAM) access for each agency.

- In initiating the BAU update process, the information listed below was requested:
  - Name of agency WAM
  - Mailing and physical location address
  - Preferred TPT filing frequency (depending on annual tax liability)
- If a WAM must be updated, please submit a BAU to GAO

For questions relating to completing the BAU Form: <u>AFIS.Operations@azdoa.gov</u>

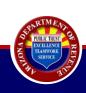

### Ownership and POA

The state agency WAM authorized **delegate user** access to designated individuals within the agency.

Delegate users logged on to AZTaxes.gov to complete their AZTaxes.gov account. When complete, the delegate user will be able to file on behalf of his/her agency.

If an agency chose not to authorize a delegate, the WAM may file the returns for the agency.

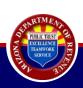

### Ownership and POA

### Power of Attorney Form (POA)

- Authorizes ADOR to release confidential information to your agency's appointee.
- There are many 285 forms available choose the one that best suits the agency's needs.
- Cannot be completed online. Must be printed, completed and submitted.
  - State agency completes required information.
  - Submits to ADOA/GAO for signature.
  - ADOA/GAO will submit completed form to ADOR.

For questions relating to completing the POA Form: AFIS.Operations@azdoa.gov

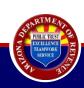

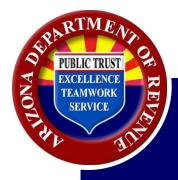

# Transaction Privilege Tax Features

### Transaction Privilege Tax Features:

- Tax is on the privilege of engaging in certain taxable business activities in Arizona.
- Liability rests with seller or vendor.
  - May transfer cost of the tax to purchaser.
- Levied on the gross proceeds or gross income.

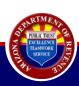

#### **Taxable Activities:**

There are many activities considered taxable.

#### Some examples:

- Retail
- Contracting
- Commercial Lease
- Personal Property Rentals
- Amusement
- Residential Rentals

For a more complete listing of taxable activities, see the current tax rate table.

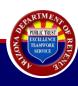

#### TPT vs. Use Tax:

- TPT imposed upon income or proceeds derived from engaging in a taxable activity within the state.
- Use Tax imposed upon the purchase of tangible personal property which is used, stored, or consumed in Arizona when the sale was not subject to the transaction privilege tax.

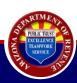

#### Who pays Use Tax:

- An Arizona purchaser is liable for Use Tax on goods purchased from an out-of-state vendor that did not collect the tax.
- An Arizona purchaser is liable for Use Tax if they purchase goods using a Resale Certificate, and the goods are subsequently used, stored or consumed in Arizona contrary to the purpose stated on the certificate.

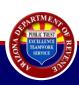

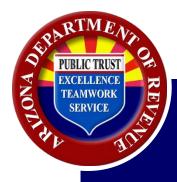

AZTaxes.gov New User Registration

#### Welcome to AZTaxes

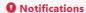

IMPORTANT LICENSE FEE INFORMATION - If you are licensing for a city that has an additional city license fee, the city license fee per location may be billed to you separately within 45 days.

AZTaxes.gov only supports Internet Explorer 10 and 11, Google Chrome and Mozilla Firefox. Any other browsers used on this web application will have unexpected results.

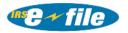

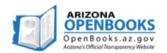

#### Individuals

- · Where's My Refund?
- · Make a Payment
- · Cancel a Payment
- · File Individual Income Tax
- View My 1099-G

#### \$ Payroll Service Companies

· Bulk File & Pay WTH Returns

#### **Businesses**

- · Enroll to File and Pay Online
- Verify a Transaction Privilege License
- Transaction Privilege and Use Tax Due Date Calendar
- Login to AZTaxes 

  →

#### Resources

- · Completing the TPT-2 in AZTaxes
- Publications
- · Arizona Licensing Guide
- · Business Tax Description Codes
- · Frequently Asked Questions
- · AZ Tax Rate Look Up
- Tutorials / YouTube
- · Vehicle Use Tax Calculator

#### 1 Helpful Links

- IRS: Register for a New EIN
- DES File Unemployment Tax
   Return

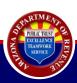

#### **Welcome to AZTaxes User Account Registration**

You will need to register for an AZTaxes account to use our business services. This is the first step in the AZTaxes account registration process. You must first enroll your email on AZTaxes to create an account to file and pay online. If you are currently enrolled, please click Cancel and login.

There are two different types of AZTaxes users: Primary and Delegate.

Primary User:

A Primary User maintains the entire online account and provides access to delegate users. There can only be one Primary User for each account. The Arizona Department of Revenue recommends that this be an officer/owner of the business.

Delegate User:

A Delegate User is given specific authority for business account functions by the Primary User. This type of user can be a CPA, Paid Preparer, office managers, additional officer/owner of the company, etc.

Note: An AZTaxes account is not required to make Individual Income tax payments.

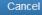

Continue

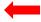

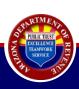

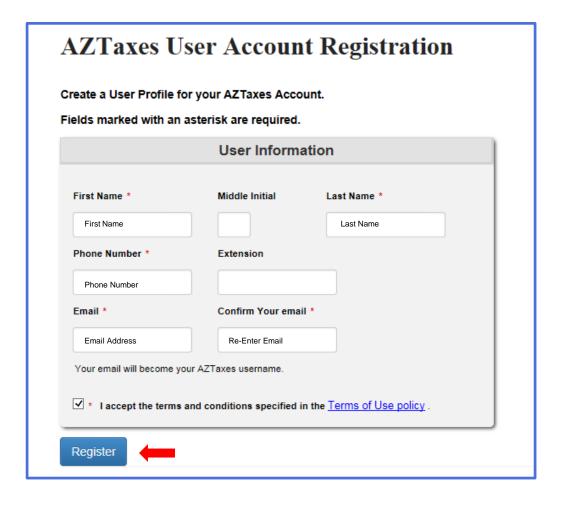

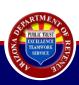

#### **AZTaxes Account Registration Confirmation**

Thank you for creating an AZTaxes account.

You will receive two emails. The first email will include the confirmation of your AZTaxes username. The second email will include a temporary password. If you have not received these emails, check your spam folder. To ensure you receive emails from the Arizona Department of Revenue, add noreply@azdor.gov to your contacts/safe senders list.

#### In order to complete your registration, you will need to do the following:

- 1. Log into AZTaxes.gov using your username and the temporary password.
- 2. Change your password, answer security questions and set up a Self-Select Personal Identification Number (PIN).
- 3. Associate an existing Corporate Income, Transaction Privilege or Withholding tax account to your AZTaxes account OR apply for a Transaction Privilege Tax license or a Withholding registration.

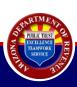

#### Registration Confirmation Part 1: User Name

#### Dear Customer:

Thank you for using AZTaxes.gov. Your username is: <a href="mailto:sample@email.com">sample@email.com</a>

You will receive your temporary password in a separate email.

Arizona Department of Revenue

Customer Care

Hours of Operation:

8:00 am - 5:00 pm

Monday through Friday

Phone: (602) 255-3381

Statewide toll-free 1 (800) 352-4090

This is an auto-generated response do not reply to this email.

#### Registration Confirmation Part 1: Temporary Password

#### Dear Customer:

Thank you for using AZTaxes.gov. We have received the AZTaxes Registration filed on

[ Date/Time ] . To continue your registration, please log into

https://AZTaxes.gov using your username and your temporary password.

#### Your temporary password is:

[Temporary Password]

You will receive your username in a separate email. Upon log in you will be prompted to change your password, answer four security questions and choose an E-Signature Personal Identification Number (PIN).

Arizona Department of Revenue

**Customer Care** 

Hours of Operation:

8:00 am - 5:00 pm

Monday through Friday

Phone: (602) 255-3381

Statewide toll-free 1 (800) 352-4090

This is an auto-generated response do not reply to this email.

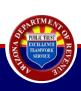

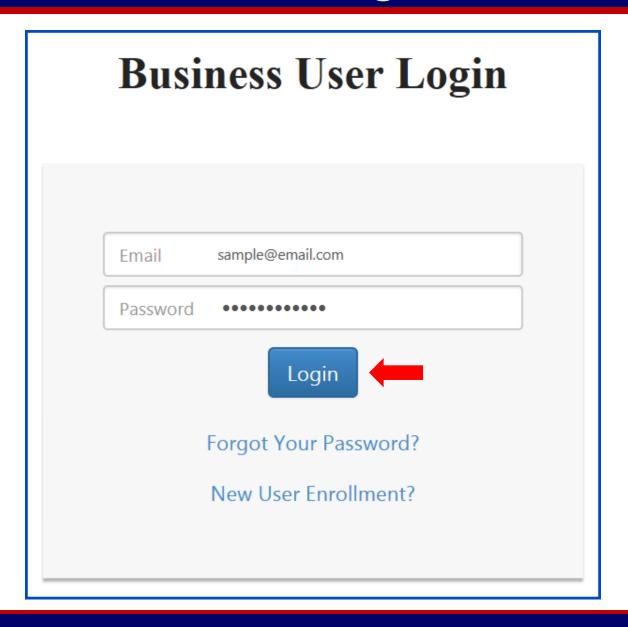

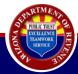

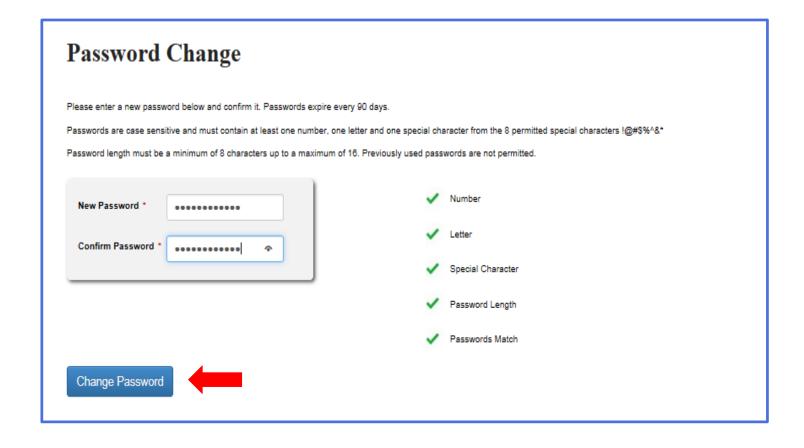

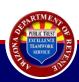

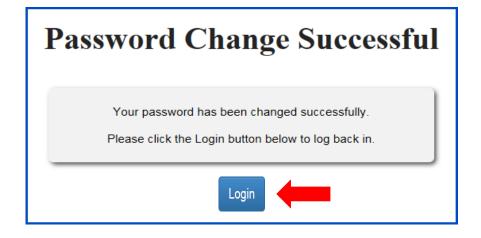

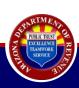

# Congratulations!

Your email address is now enrolled to file and pay online! Now it is time to establish Security Questions.

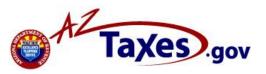

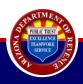

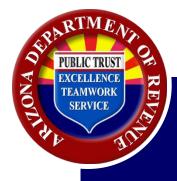

# Q: Why do I need to establish security questions?

A: The answers to your security questions will be used later if you need to reset your E-Signature PIN.

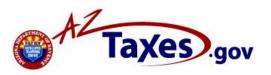

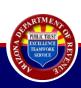

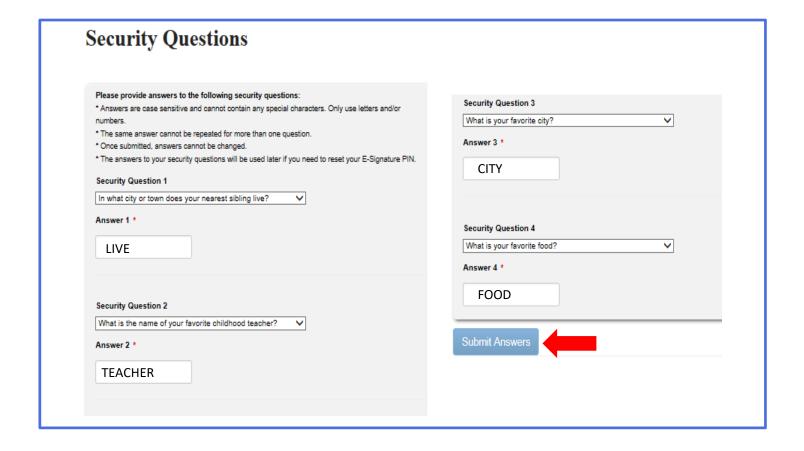

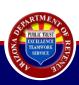

# Congratulations!

You have successfully established your security questions!

Now it is time to create an E-Signature PIN.

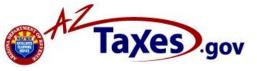

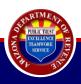

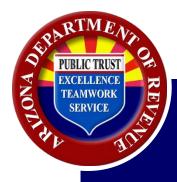

### E-Signature Pin

### Q: Why do I need to create an E-Signature PIN?

A: This PIN must be used as an electronic signature anytime you file a return, submit an application or update your account.

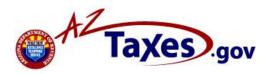

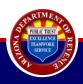

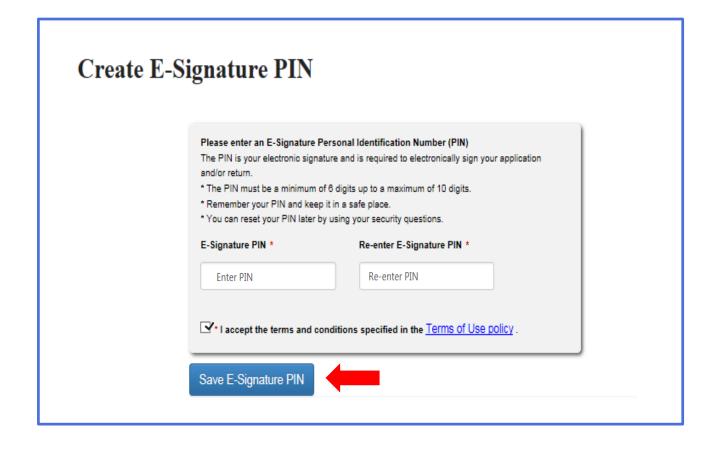

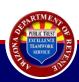

### **E-Signature PIN Confirmation**

You have successfully created your E-Signature PIN. This PIN will be used anytime you file a return, submit an application or update your account.

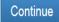

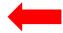

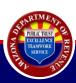

# Congratulations!

You have successfully established your E-Signature PIN!

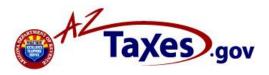

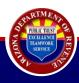

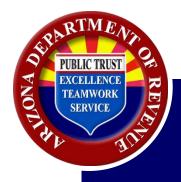

# AZTaxes.gov Online Registration Recap

## **AZTaxes.gov Online Registration Recap**

### **AZTaxes.gov Online Registration**

- Registering on AZTaxes is a 3-step process:
  - o Enroll your user name.
  - Set up your e-signature pin.
  - Account Linking (will be completed by ADOR for web account managers and GAO.)
- If you have any difficulty logging in, please call Customer Care at (602)255-3381.

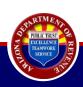

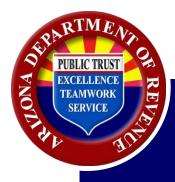

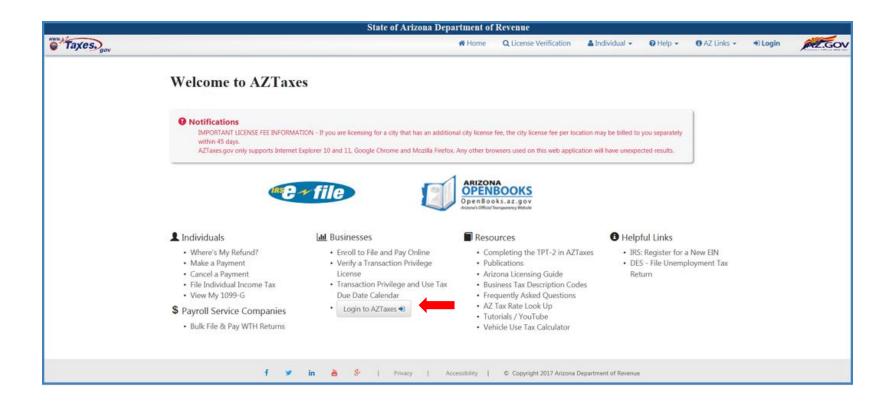

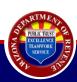

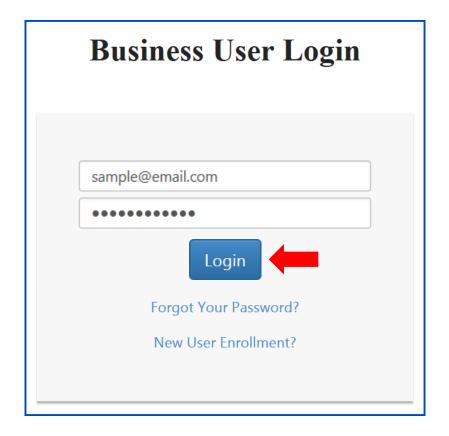

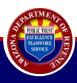

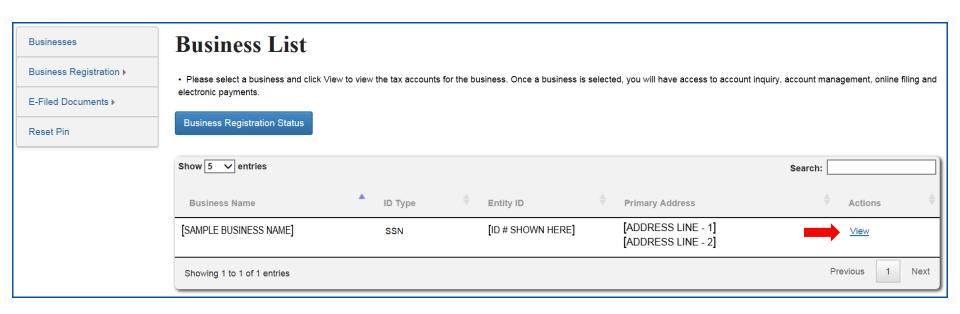

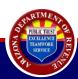

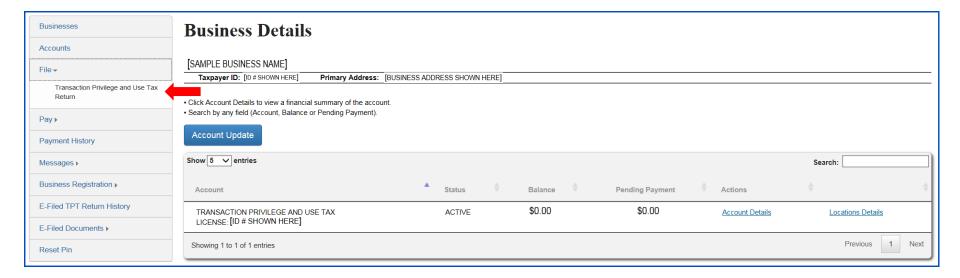

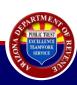

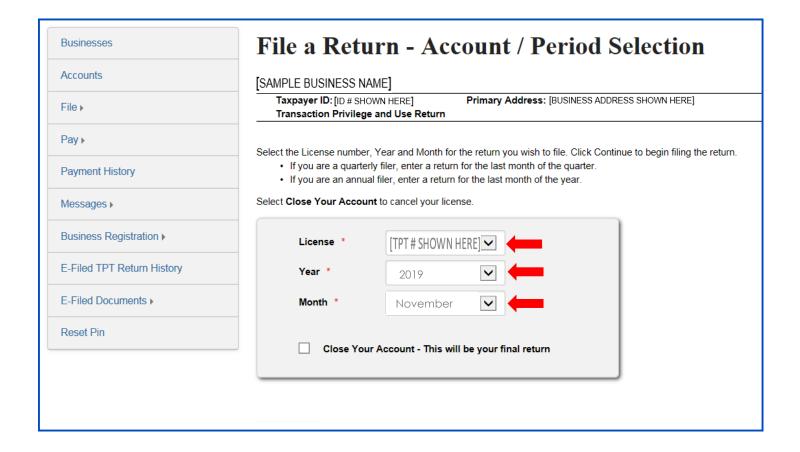

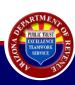

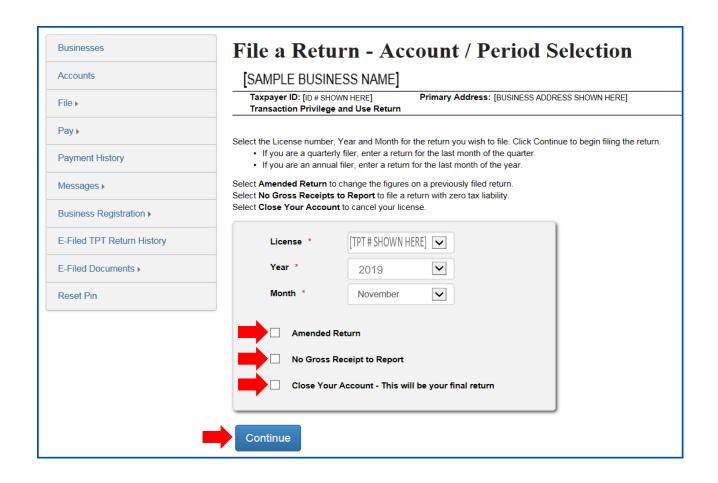

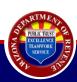

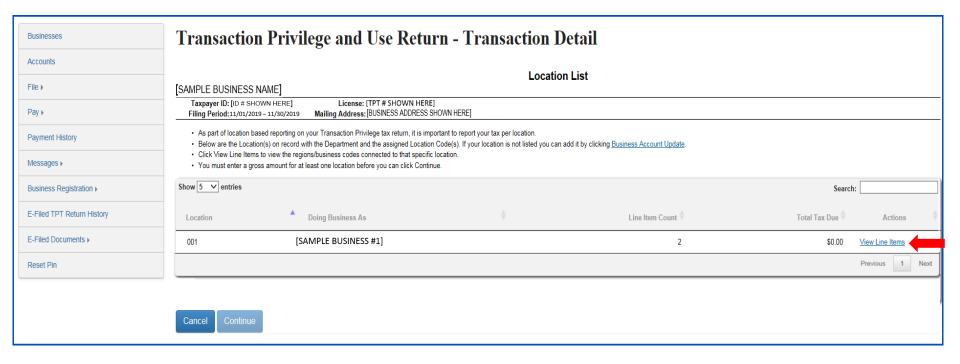

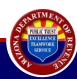

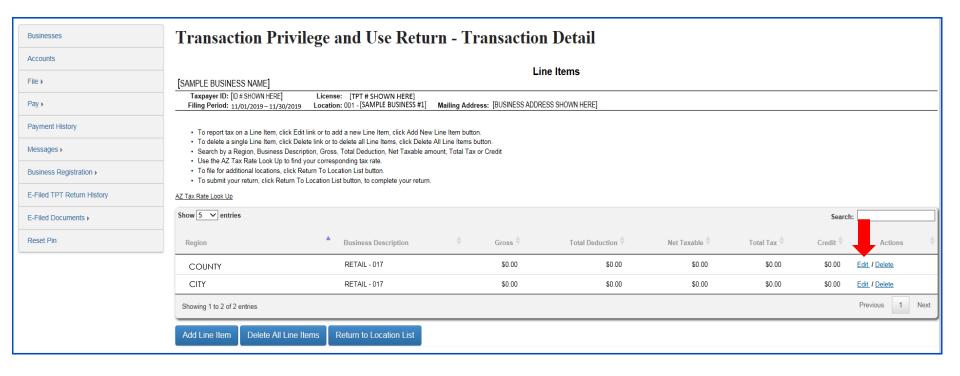

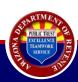

| [SAMPLE BUSINESS NAME]                                                   |                                                                                                    |  |
|--------------------------------------------------------------------------|----------------------------------------------------------------------------------------------------|--|
| Taxpayer ID: (ID # SHOWN HERE)<br>Filing Period: 11/01/2019 – 11/30/2019 | License: [TPT # SHOWN HERE] Location: 001 - [SAMPLE BUSINESS #1] Mailing Address: [BUSINESS ADDRESS SHOWN HERE]                                                                                                    |  |
| <ul> <li>To enter Deductions, click Add Deduc</li> </ul>                 | ss to begin reporting tax.  Region and Business Description to begin entering your data.  ons. A form will open with a list of possible deductions for the region/business code.  our corresponding Arizona state/county/reservation and city transaction privilege and use tax rate. |  |
| Region                                                                   | [COUNTY]                                                                                                    |  |
| <b>Business Description</b>                                              | RETAIL                                                                                                    |  |
| Gross<br>Deductions                                                      | s Add Deductions                                                                                                    |  |
| Net Taxable                                                              | \$ 1,000.00                                                                                                    |  |
| Tax Rate                                                                 | 6.300 %                                                                                                    |  |
| Total Tax                                                                | \$ 63.00                                                                                                    |  |
| Credit Rate                                                              | 0.0560 %                                                                                                    |  |
| Credit                                                                   | \$ 0                                                                                                    |  |
| Save And Add New Line Item Save And Close Delete                         |                                                                                                    |  |

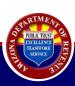

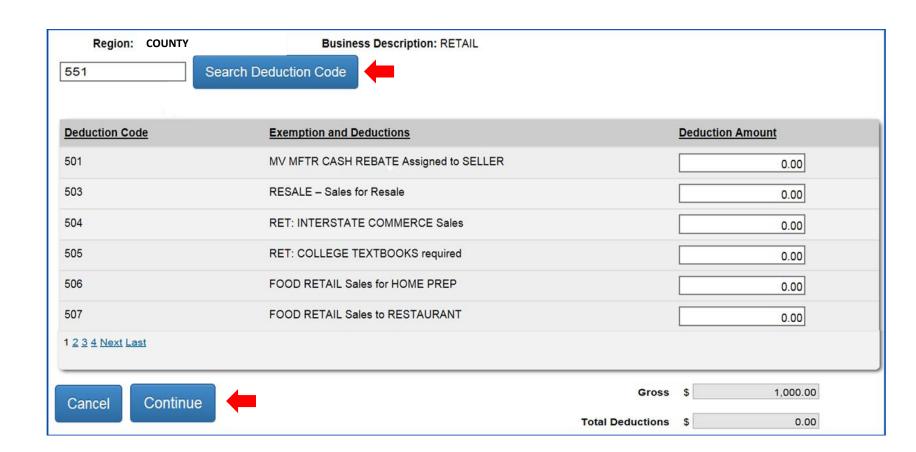

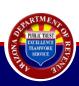

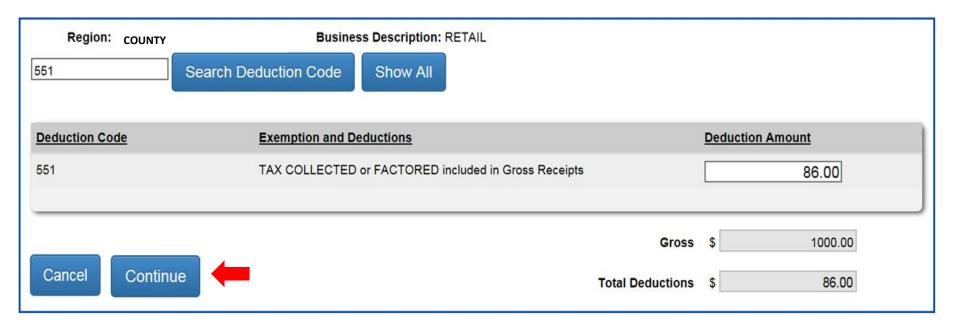

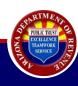

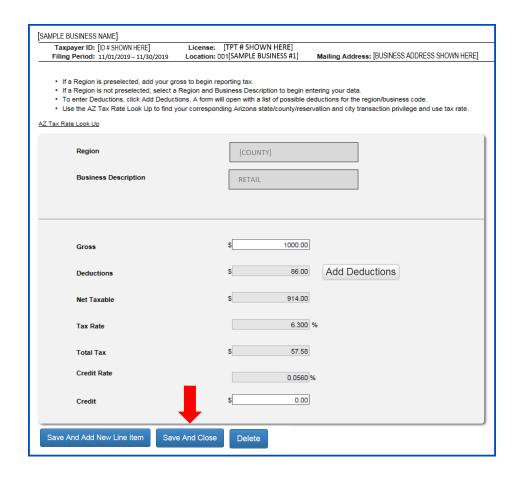

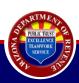

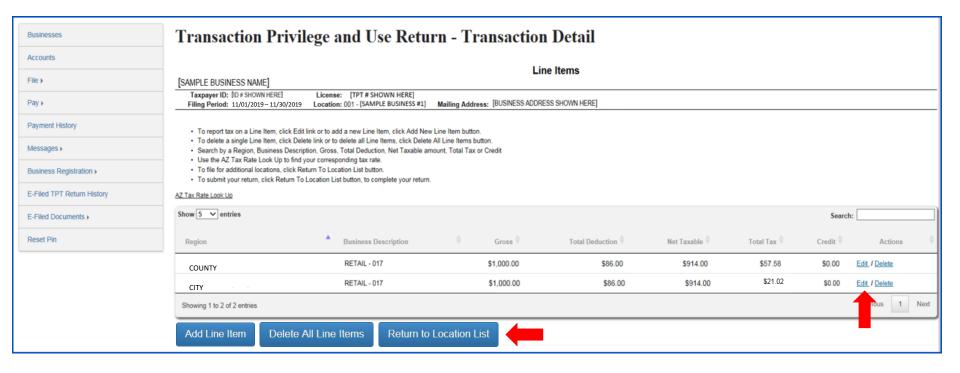

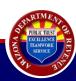

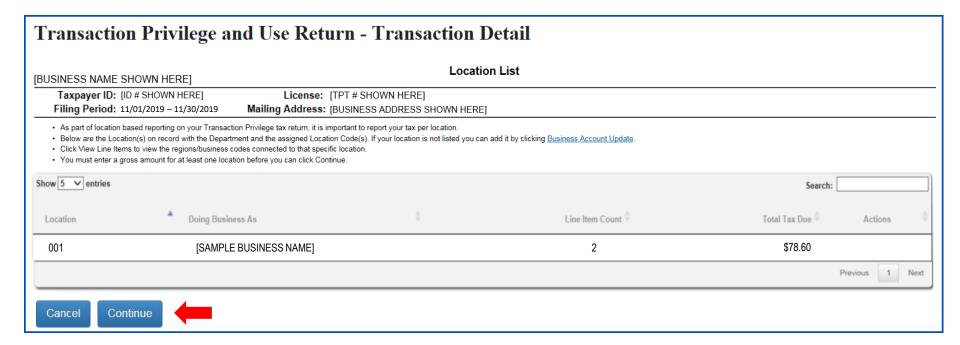

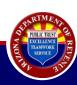

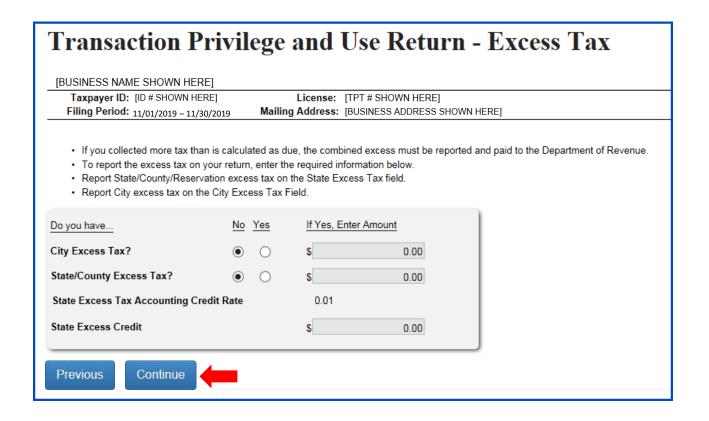

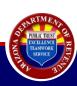

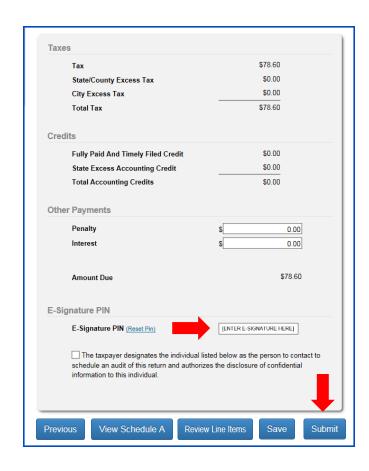

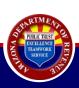

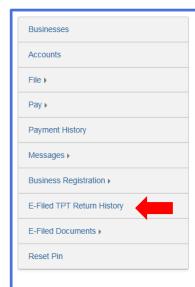

#### Transaction Privilege and Use Return

[BUSINESS NAME SHOWN HERE]

Taxpayer ID: [ID # SHOWN HERE] License: [TPT # SHOWN HERE]

Filing Period: 11/01/2019 – 11/30/2019 Mailing Address: [BUSINESS ADDRESS SHOWN HERE]

#### Return Confirmation

Your TPT Return has been submitted. Your confirmation number is [CONFIRMATION #] . Please have this number available if contacting the Arizona Department of Revenue about this transaction.

The liability on the return is: \$78.60.

Please note: If the return is not timely filed and fully paid your accounting credit will be forfeited. If paying via AZ Taxes, the payment must be received/settled on or before the last business day of the month.

- . To make a payment at this time please click the Make a Payment button.
- . To make a payment later, click the Pay Outstanding Liabilities under Pay on the left menu.

#### Make a Payment

- . This form has been electronically filed. To view a copy of your return, click E-Filed TPT Return History on the left menu. Returns may take up to 24 hours before available.
- · To make a payment by mail, remit payment to:

ATTN: Transaction Privilege & Use Tax

P.O. Box 29010

Phoenix, AZ 85038-9010

Note: If mailing a payment, please write the above confirmation number on check.

Should you have questions concerning this transaction, please Contact Us.

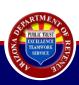

# Congratulations!

You have successfully submitted an electronic Transaction Privilege Tax return!

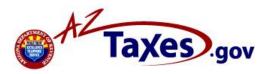

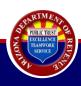

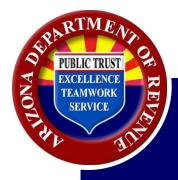

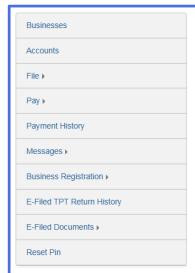

#### **Transaction Privilege and Use Return**

[BUSINESS NAME SHOWN HERE]

Taxpayer ID: [ID # SHOWN HERE] License: [TPT # SHOWN HERE]

Filing Period: 11/01/2017 - 11/30/2017 Mailing Address: [BUSINESS ADDRESS SHOWN HERE]

#### Return Confirmation

Your TPT Return has been submitted. Your confirmation number is CONFIRMATION #], Please have this number available if contacting the Arizona Department of Revenue about this transaction.

The liability on the return is: \$78.60.

Please note: If the return is not timely filed and fully paid your accounting credit will be forfeited. If paying via AZ Taxes, the payment must be received/settled on or before the last business day of the month.

- · To make a payment at this time please click the Make a Payment button.
- To make a payment later, click the Pay Outstanding Liabilities under Pay on the left menu.

#### Make a Payment

- . This form has been electronically filed. To view a copy of your return, click E-Filed TPT Return History on the left menu. Returns may take up to 24 hours before available.
- · To make a payment by mail, remit payment to:

ATTN: Transaction Privilege & Use Tax

P.O. Box 29010

Phoenix, AZ 85038-9010

Note: If mailing a payment, please write the above confirmation number on check.

Should you have questions concerning this transaction, please Contact Us.

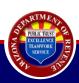

Payments are completed in AFIS using an Internal Exchange Transaction (IETAT) or an Internal Exchange Transaction – Use Tax (IETUT) document.

- IETAT is used when the use tax liability is not recorded in AFIS on Balance Sheet Account (BSA) 1616.
- IETUT is used when the use tax liability is recorded in AFIS BSA 1616 via the Arizona Procurement Portal (APP.)

For additional assistance, please refer to the Monthly Process of Collecting and Paying Use Tax quick reference guide available on the GAO website.

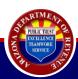

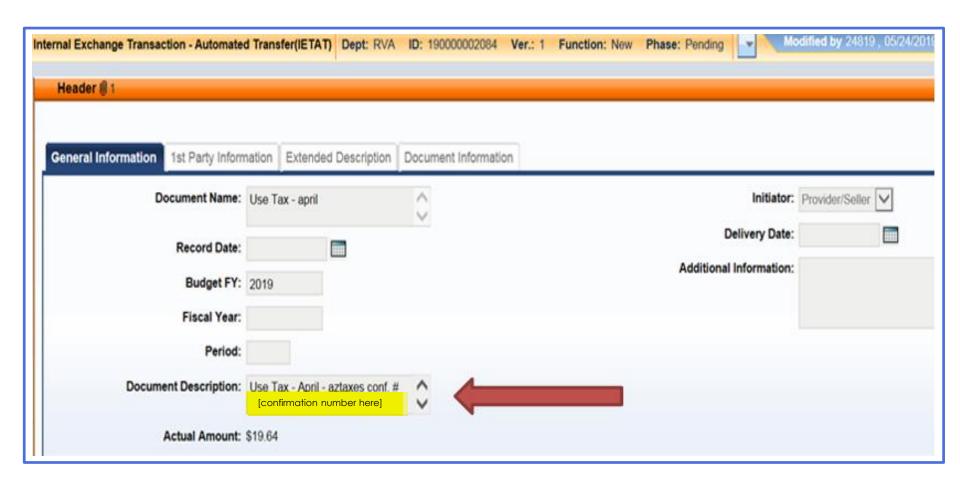

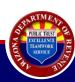

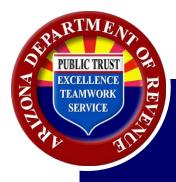

### Filing Frequency

| Filing Frequency | Liability Threshold |
|------------------|---------------------|
| Annual           | Less than \$2,000   |
| Quarterly        | \$2,000-\$8,000     |
| Monthly          | More than \$8,000   |

Estimated annual combined state, county, and municipal tax liability.

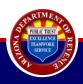

### Return and Payment Due Dates

- Returns are due by the 20<sup>th</sup> of the month following the reporting period.
- Delinquent if not received by the last business day of such month.
- The return must be filed even when no sales have been made.
- Payments to AFIS should be paid the day before the last business day of the month.

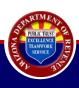

### **Accounting Credit**

- A credit given to timely filers.
- Timely electronic filers receive an increased accounting credit of 1.2 percent for up to \$12,000 for the year.
- Timely paper filers receive an accounting credit of 1 percent up to \$10,000 for the year.
- Not all business activity codes are entitled to the credit.
- Accounting credits can only be claimed at the state level.

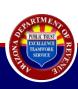

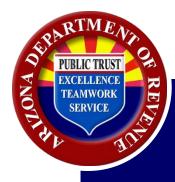

## Resources

## **Contact Resources**

#### For Assistance:

please email the appropriate resource from the list below

- Questions relating specifically to taxation and your agency: <u>AskTaxPolicy@azdor.gov</u>
- Question relating specifically to misapplied payments: <u>StateAgencyUseTaxReturns@azdor.gov</u>
- Questions relating specifically to Collections: <u>FieldCollectionsTeam@azdor.gov</u>
- Questions relating to completing BAU or POA forms: <u>AFIS.Operations@azdoa.gov</u>
- Questions relating completion of forms, please call 602-255-3381

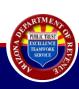

#### **AZTaxes.gov Resources**

### Visit AZDOR.gov:

#### **Tutorials**

- AZTaxes New User Enrollment
- AZTaxes Requesting Delegate User Access
- AZTaxes Approving Delegate User Access
  - AZTaxes Filing a Return
- Step-by-Step Guide Setup Your AZTaxes.gov Account
- •Step-by-Step Instructions to Completing the TPT-2 Form
  - Common TPT Errors and How to Avoid Them

#### **Forms**

- <u>BAU</u>
- POA

#### <u>Tax Rates:</u>

**Tax Rate Tables** 

#### Visit AZTaxes.gov:

- Enroll to File
- Verify a TPT License
- Business Tax Description Codes
  - <u>Due Date Calendar</u>
  - Arizona Tax Rate Look Up
  - Frequently Asked Questions

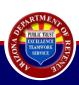

# Arizona Department of Revenue

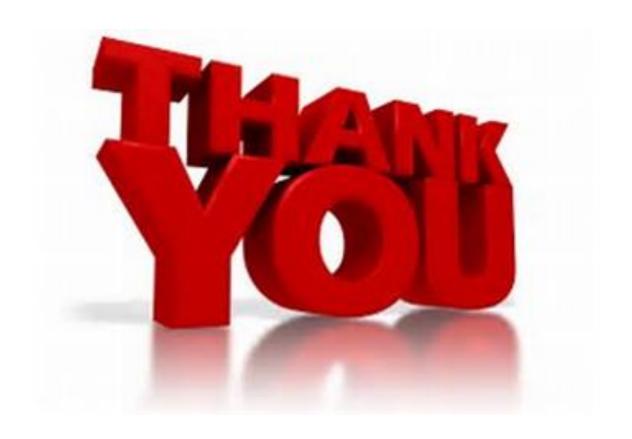

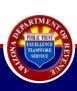